## **Cacti The ULTIMATE Management Solution**

## **Cacti SNMP Management**

Installation HOW-TO For Linux

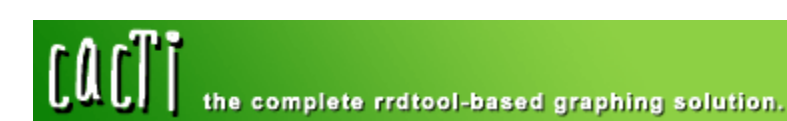

Author: Lee Carter

Published: October 20<sup>th</sup> 2004 Version 2 Updated November 1, 2004

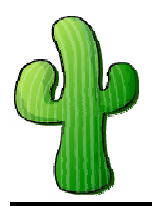

# **Cacti SNMP Management**<br>Installation How-to for Linux

## **Table of Contents**

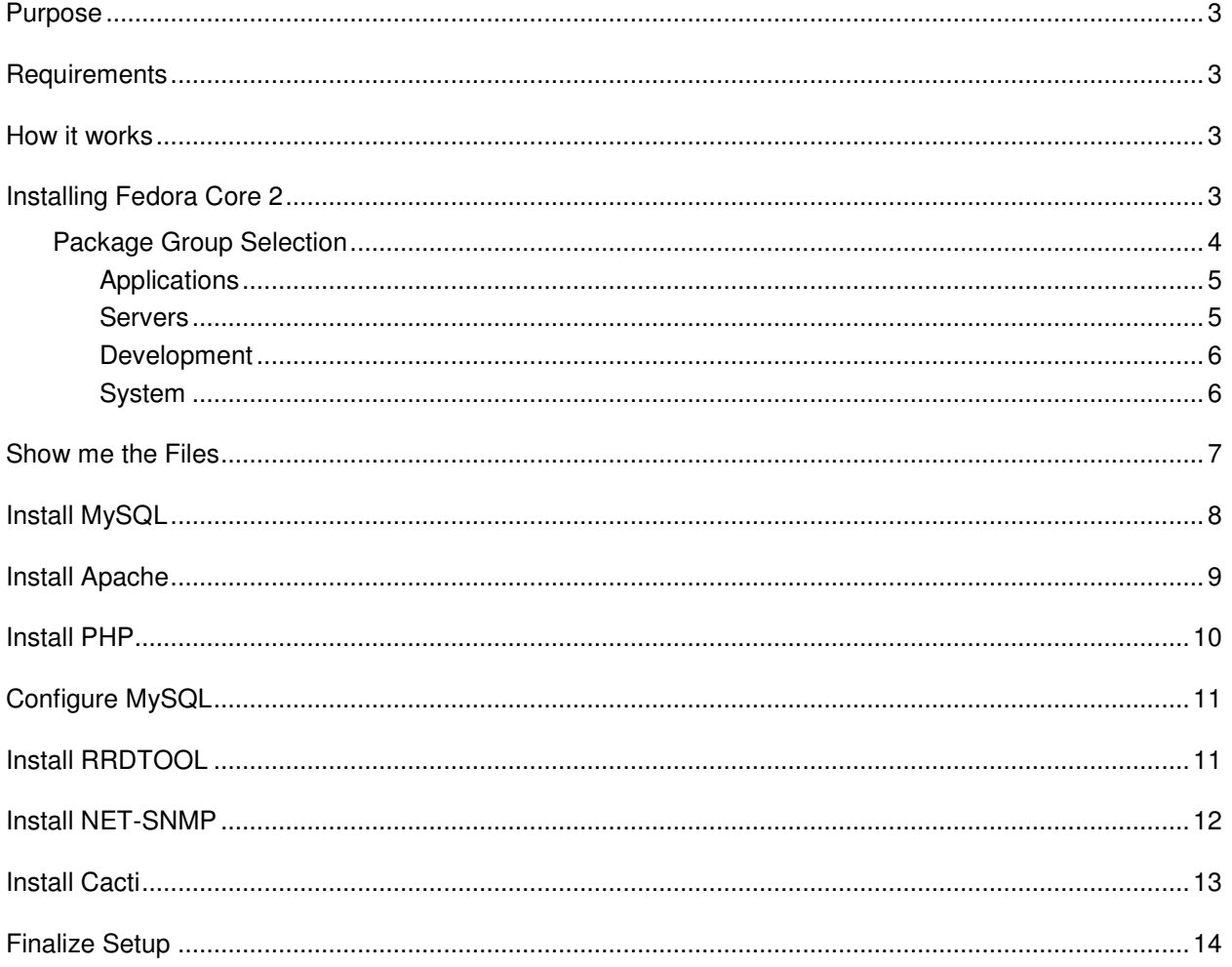

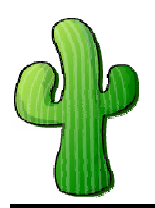

Installation How-to for Linux

### **Purpose**

The purpose of this document is to explain how to install Red Hat's Fedora Core 2 product and utilize a suite of applications for network based SNMP management. This document will take you thru step-bystep how-to install Linux on a new system and configure all the necessary tools that will get you a fully functional SNMP management station. SNMP management can be used to monitor just about anything on just about any IP enabled device.

### **Requirements**

Before you get started make sure you have the following things:

- Fedora Core 2 CD's 1 thru 3
- Active Connection to the Internet
- Computer that can be formatted and have a new OS installed from scratch
- About 3-4 hours of time

### **How it works**

Cacti uses a suite of applications to do visual web front end graphing of results pulled via SNMP. These SNMP values can range from input/output rates on network / server interfaces to the number of macaddresses associated to a given access-point. Using SNMP to manage a network can provide a nontechnical central point of consolidation and health monitoring of your infrastructure. As stated earlier, SNMP is something that is already or can easily be enabled on many IP capable devices. Using SNMP to constantly pull statistical information and graphing that information can be useful in tracking things like disk utilization, network activity and much more. The CACTI application requires several utilities to be configured to work together in order to present the information in a GUI web front end. These utilities include a web server, a database, PHP and RDTOOL. All of which is freely available for the Linux operating system.

## **Installing Fedora Core 2**

The following section will explain how to install Fedora Core2. I do not go through updating the packages on your box once it is installed because technically you don't need to do this for a successfully install. however, from a security prospective it is HIGHLY recommended that you update the system using the up2date utility provided within the GNOME GUI.

Insert Disk 1 and Boot the System (the system must be configured to boot from CDROM for this to work). This will start the install process that I will take you through below.

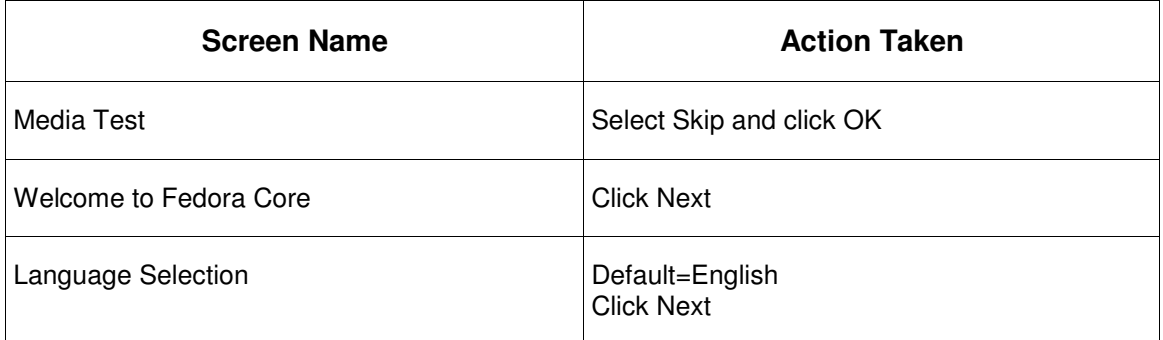

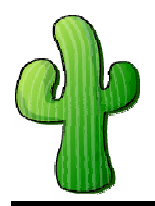

Installation How-to for Linux

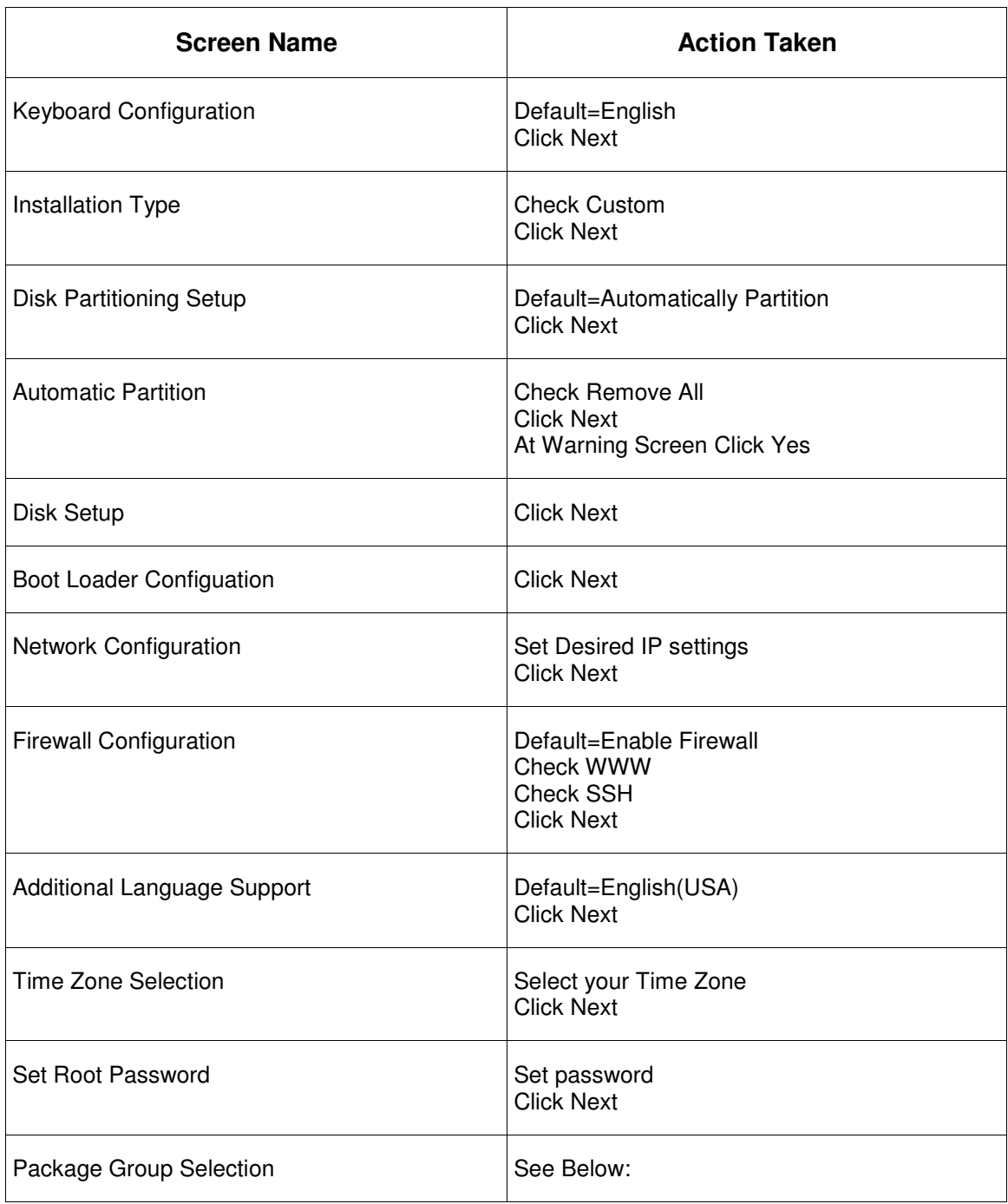

#### **Package Group Selection**

Ok, now it is time to setup the packages that you want to install in your new Fedora Core2 Installation. The packages I have selected will guarantee you a successful installation but you may choose to add / remove any packages that will suite your own environment.

Items with  $a + sign$  mean you are to add them from the default Items with a – sign mean you are to remove them from the default

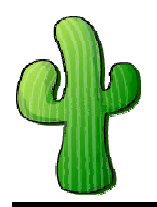

Installation How-to for Linux

#### Items without anything mean to leave it alone **Desktops**

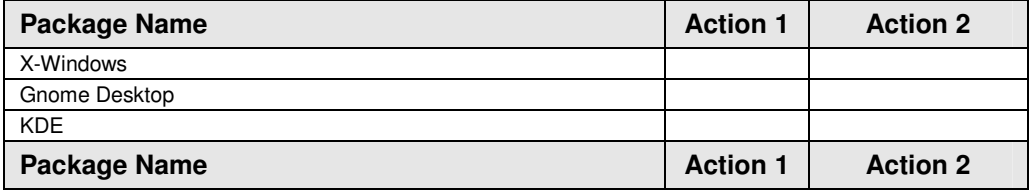

#### **Applications**

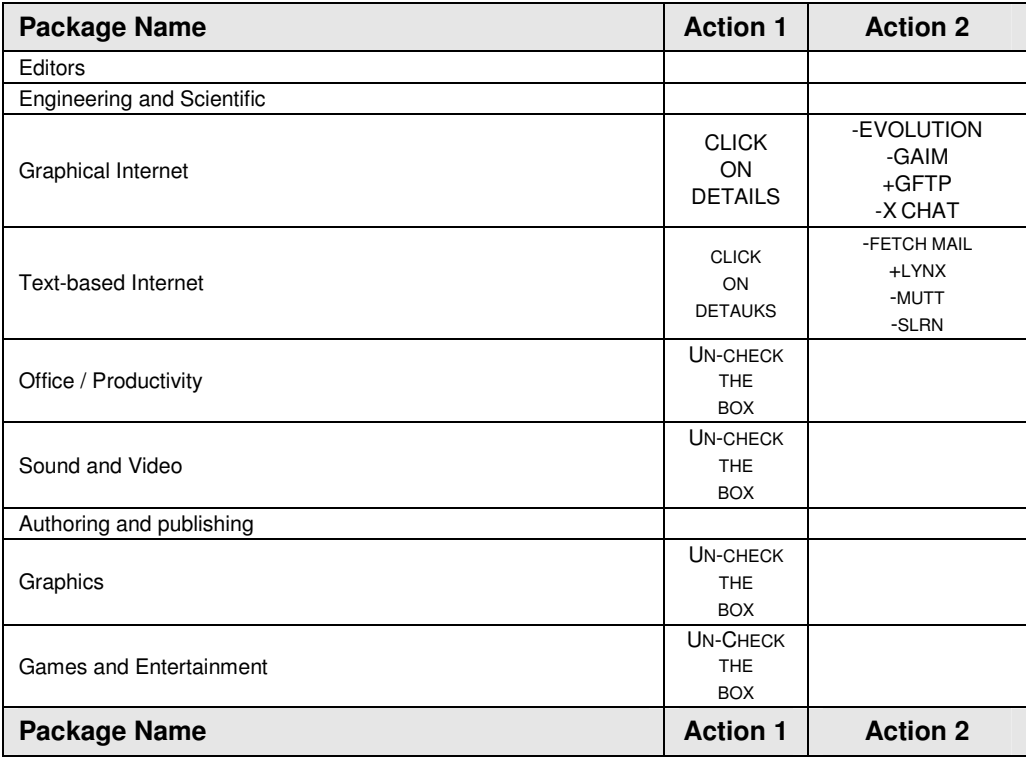

#### **Servers**

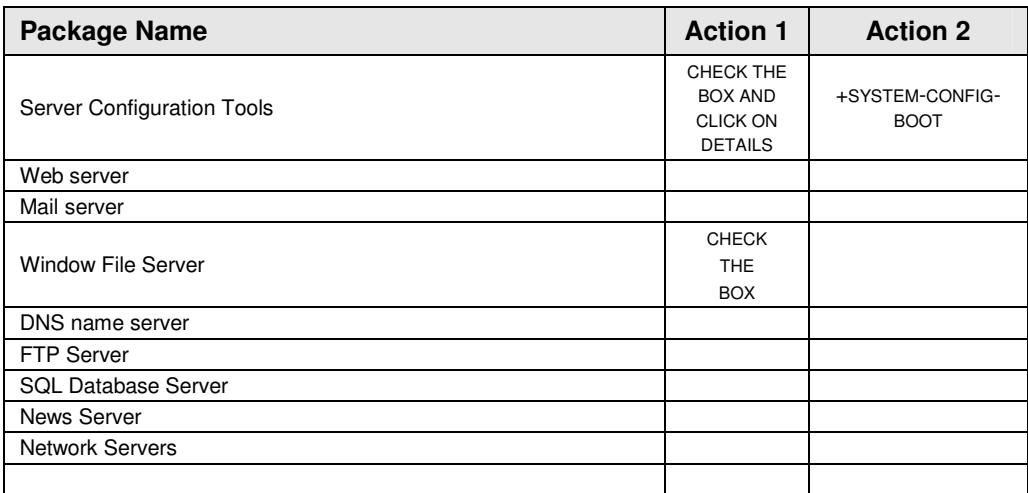

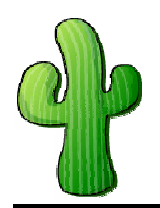

Installation How-to for Linux

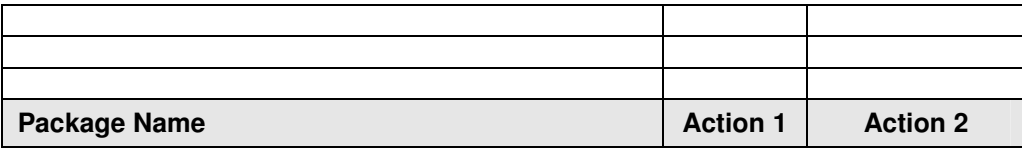

#### **Development**

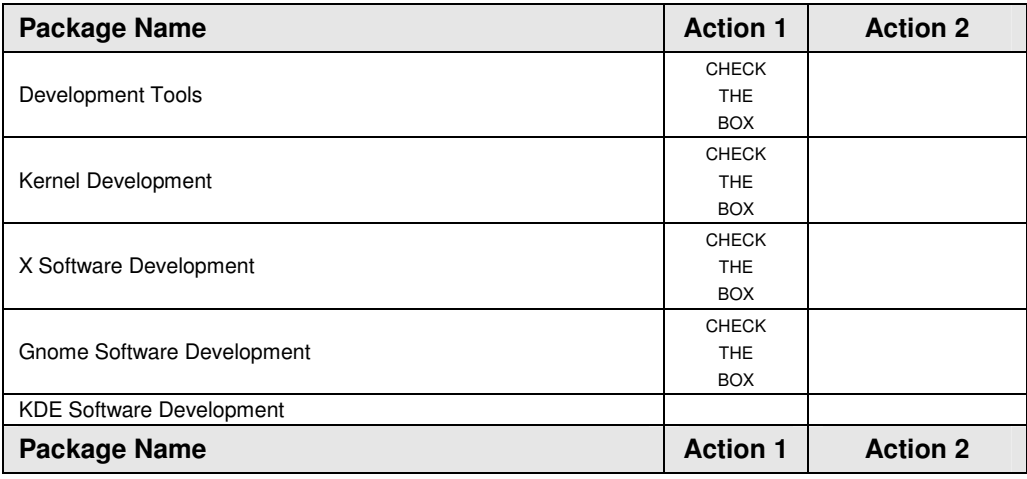

#### **System**

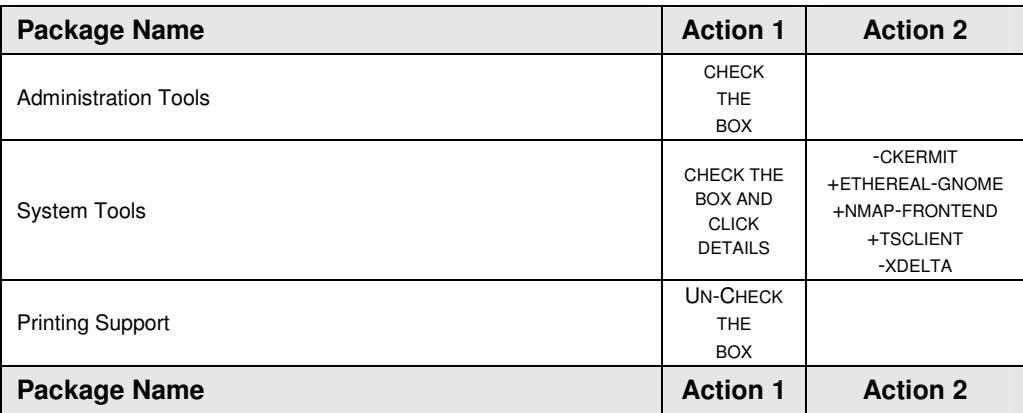

Click Next When you are ready to go.

During the install you will be asked to insert disk 2, and 3 (since disk 1 is already in the PC you won't be asked for that one obviously. On my system (Celeron 733 with 256 RAM It took approximately 15 minutes before it asked for Disk 2 and 20 minutes before it asked for Disk 3. Disk 3 finished in approximately 5 minutes making the entire install time (after the initial setup and package selections) to be around 40 minutes.

After it is finished with Disk 3 it will automatically eject the CD and you will need to click REBOOT.

Now that Fedora Core 2 is installed on your system you will have to go thorough an initial setup on the first boot. Here you will need to provide information about License agreement, Date/Time, Display settings, User Accounts, Sound Card, Additional CD's and finally Finish setup. Go through these prompts and when you are finished you should be prompted with a gui login. For the rest of this install login as root until you are finished updating and installing software on the system. After that you can login as the user you created to do everything else.

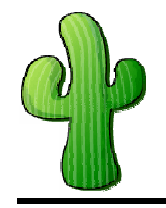

Installation How-to for Linux

## **Show me the Files**

You are now ready to begin downloading the files necessary to install and run Cacti. This can be done via the command line (CLI) using a command called wget. Before we start downloading the files we must first create a directory that we want to download the files to. For sake of this how-to that directory will be located under the root file system (/) in a directory called cacti-install. *(Remember you should be logged in* as root for the duration of this how-to. After all is setup you can login as a normal user and sudo for root *privileged commands if you wish).*

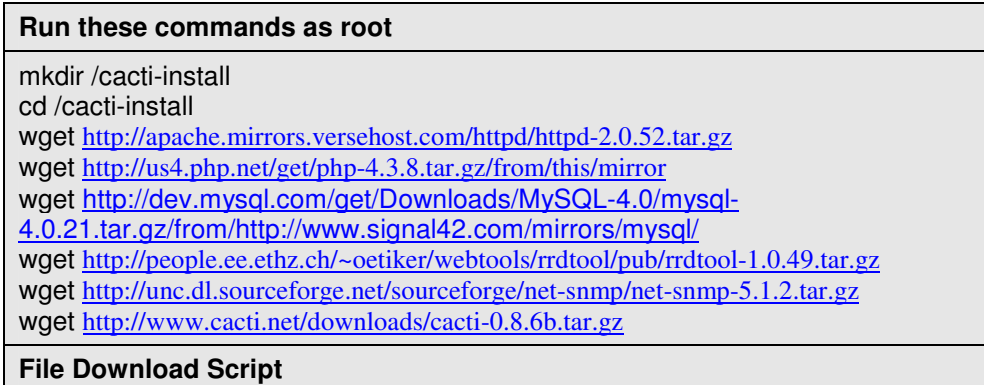

Once you have downloaded the files it is HIGHLY recommended to check the directory and make sure all the files are actually downloaded. As noted earlier version numbers change and the location of the files may change so the wget script will fail if that is the case. If they fail during download you must fine a new location

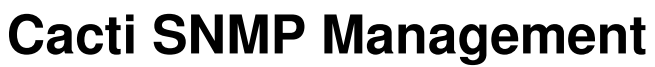

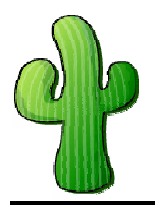

### **Install MySQL**

#### **Run these commands as root**

cd /cacti-install tar -zxvf mysql\* cd mysql\* ./configure --prefix=/usr/local/mysql make make install groupadd mysql useradd -g mysql mysql scripts/mysql\_install\_db chown -R root /usr/local/mysql chown -R mysql /usr/local/mysql/var chgrp -R mysql /usr/local/mysql rm -f /etc/my.cnf cp support-files/my-medium.cnf /etc/my.cnf echo /usr/local/mysql/lib/mysql >> /etc/ld.so.conf echo /usr/local/lib >> /etc/ld.so.conf ldconfig –v cp support-files/mysql.server /etc/init.d/mysql /usr/local/mysql/bin/mysqld\_safe --user=mysql & Echo cd /etc/rc3.d/ ln -s ../init.d/mysql S85mysql ln -s ../init.d/mysql K85mysql cd /etc/rc5.d/ ln -s ../init.d/mysql S85mysql ln -s ../init.d/mysql K85mysql cd /etc/init.d/

chmod 755 mysql

**MySQL Install Script**

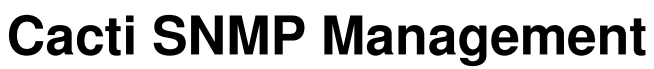

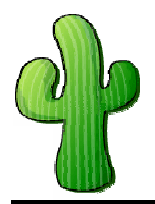

### **Install Apache**

#### **Run these commands as root**

cd /cacti-install tar -zxvf httpd\* cd httpd\* ./configure --prefix=/www –enable-so make make install cd /www/bin cp apachectl /etc/init.d/httpd y cd /etc/rc3.d/ ln -s ../init.d/httpd S85httpd ln -s ../init.d/httpd K85httpd cd /etc/rc5.d/ ln -s ../init.d/httpd S85httpd ln -s ../init.d/httpd K85httpd /www/bin/apachectl start

**Apache Install Script**

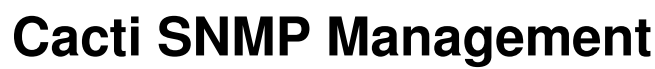

### **Install PHP**

#### **Run these commands as root**

**PHP Install Script**

cd /cacti-install tar -zxvf php\* cd php\* ./configure --prefix=/www/php --with-apxs2=/www/bin/apxs --with-config-filepath=/www/php --enable-sockets --with-mysql=/usr/local/mysql --with-zlibdir=/usr/include –with-gd make make install cp php.ini-dist /www/php/php.ini cp /www/conf/httpd.conf /www/conf/httpd.conf.backup echo ####################### >> /www/conf/httpd.conf echo # Added via Lee Carter's Script >> /www/conf/httpd.conf echo ####################### >> /www/conf/httpd.conf echo AddType application/x-tar .tgz >> /www/conf/httpd.conf echo AddType application/x-httpd-php .php >> /www/conf/httpd.conf echo AddType image/x-icon .ico >> /www/conf/httpd.conf echo DirectoryIndex index.php index.html index.html.var >> /www/conf/httpd.conf service httpd stop service httpd start

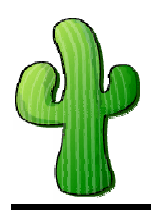

Installation How-to for Linux

## **Configure MySQL**

#### **Run these commands as root**

cd /cacti-install group-add cacti useradd -g cacti cactiuser /usr/local/mysql/bin/mysql mysql> set password for *root@localhost*=password('rootpw'); mysql> create database cactidb; mysql> grant all on cactidb.\* to root; mysql> grant all on cactidb.\* to *root@localhost*; mysql> grant all on cactidb.\* to cactiuser; mysql> grant all on cactidb.\* to *cactiuser@localhost;* mysql> set password for cactiuser@localhost=password('cactipw'); mysql> exit

**MySQL Configure Script**

### **Install RRDTOOL**

#### **Run these commands as root**

cd /cacti-install tar -zxvf rrdtool\* cd rrdtool\* ./configure --prefix=/usr/local/rrdtool make make install

#### **RRDTOOL Install Script**

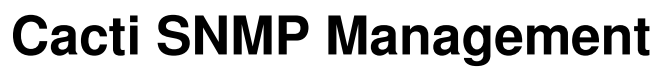

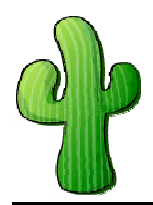

### **Install NET-SNMP**

**Run these commands as root**

cd /cacti-install tar -zxvf net-snmp\* cd net-snmp\* ./configure

**NET-SNMP Install Script Part 1**

At the end of the ./configure script you will be required to go thru a set of prompts to setup snmp on your linux box. Below is an avreviated version of what you will see and what I have used as answers to the questions. If ther is nothing after the : then that means I used the default and simply hit enter.

#### **Setup Menu:**

.

Default Version of SNMP (3): 1 System Contact Information (root@): New Cacti User System Location (Unknown): Data Center Rack 2A1 Location to write logfile (/var/log/snmpd.log): Location to write presistant information (/var/net-snmp):

After you are finished with the configure script that runs. You can continue on to compiling and installing net-snmp.

#### **Run these commands as root**

make

make install

**NET-SNMP Install Script Part 2**

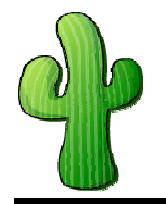

Installation How-to for Linux

### **Install Cacti**

#### **Run these commands as root**

cd /cacti-install cp cacti\* /www/htdocs/ cd /www/htdocs/ tar -zxvf cacti\* mv cacti-0.8.6b cacti/ cd /cacti /usr/local/mysql/bin/mysql --user=root --password=rootpw cactidb < cacti.sql chown -R cactiuser rra/ log/

**Cacti Install Script**

Now edit your /www/htdocs/cacti/include/config.php

The finished product should look like so:

\$database\_defaut = "cactidb"; \$database\_hostname = "localhost"; \$database\_username = "cactiuser"; \$database\_password = "cactipw";

Now add the following line in your /etc/ctrontab

The finished product should look like so:

\*/5 \* \* \* \* cactiuser /www/php/bin/php /www/htdocs/cacti/poller.php > /dev/null 2>&1

NOTE\*\*\* DO NOT RUN THE ABOVE COMMAND. LET THE CRONTAB FILE RUN IT.

If you run the above command as root there will be several files created under ...../rra and ..../log that will now be owned by the user ROOT and your graphs will NOT populate correctly. So the moral is... JUST TYPE IN WHAT YOU SEE ABOVE AND SAVE THE FILES. DONT RUN THEM.

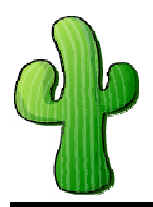

Installation How-to for Linux

## **Finalize Setup**

You are now ready to finalize the setup process for cacti. To do this you will need to point your browser to the IP address of the cacti system like so:

http://localhost/cacti

or

http://remoteIP/cacti

- 1. Click Next
- 2. Default (New Install) -> Click Next
- 3. Two errors locating php and rrdtool to Fix them replace what they have with:

RRDTOOL = /usr/local/rrdtool/bin/rrdtool

 $PHP = /www/php/bin/php$ 

- 4. Click Finish
- 5. Login admin/admin
- 6. Change Password for user admin
- 7. Click Save

That's it! Your done. Congratulations on your new install. You can now start playing with the cacti utility it's self. I highly recommend going to the message boards to find add-ons and helpful hints when trying to do any advanced things in cacti. This is a highly versatile utility and is really only limited to your imagination.